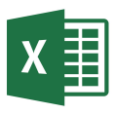

## 1. Creați fișierul Excel cu numele **Fisa7.xlsx**. Redenumiți prima foaie cu numele **noiembrie.**

2. Inserați tabelul de mai jos:

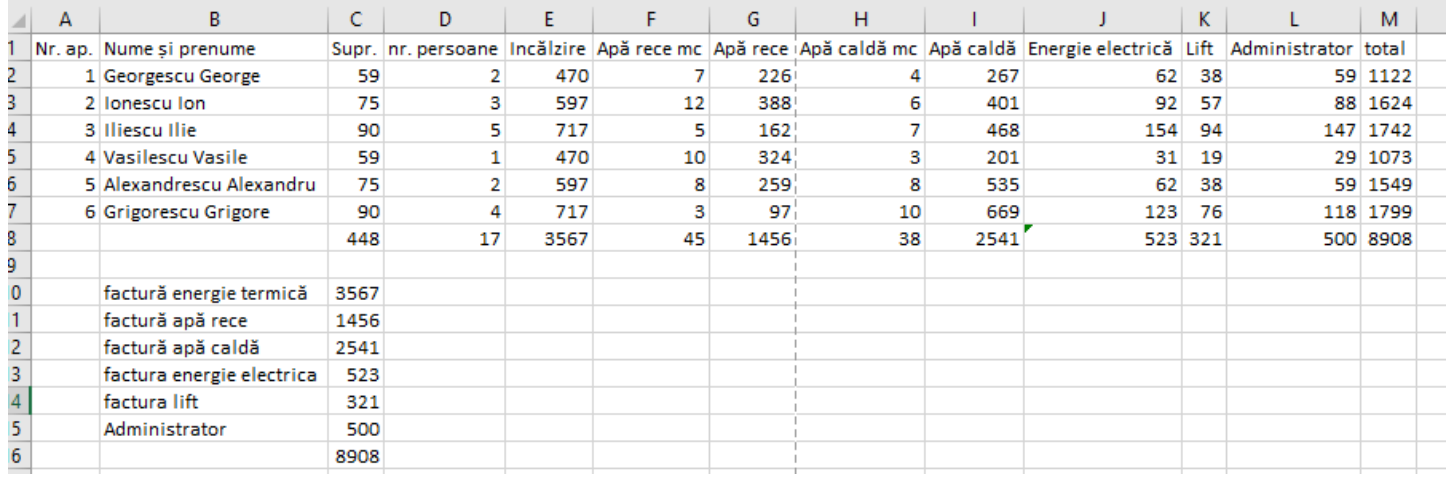

## folosind formulele de mai jos

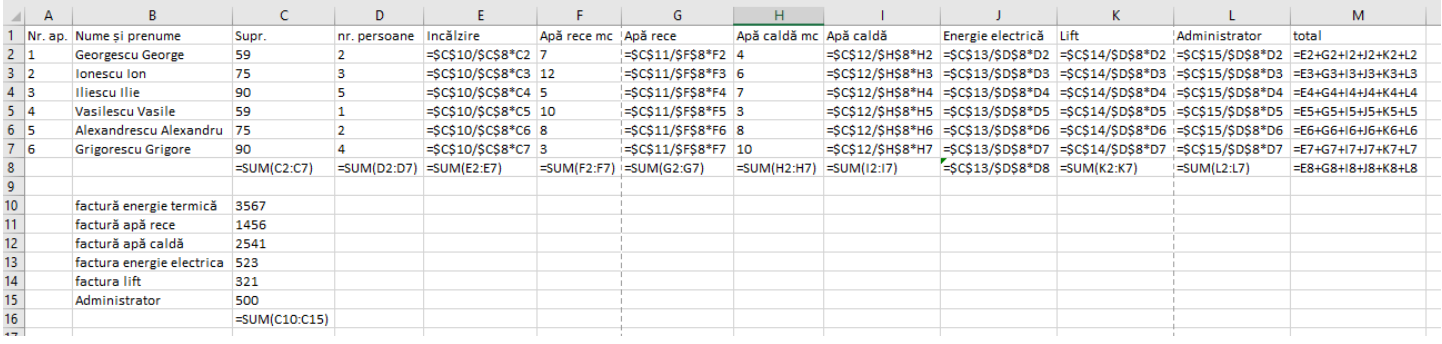

- 3. Aplicați pe domeniul A1:M8 borduri.
- 4. Setați rândul de antet să apară textul scris pe două rânduri
- 5. Colorați rândul de antet cu o culoare la alegere și aplicați stilul Bold.
- 6. Realizați antetul de mai jos:

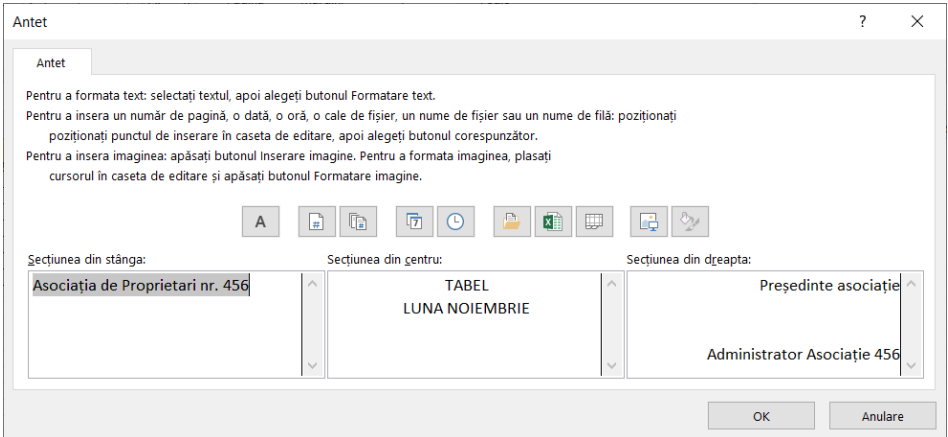

- 7. Examinați foaia de calcul.
- 8. Schimbați orientarea hârtiei în **Landscape (**Vedere) . Modificați marginile pentru ca tabelul și antetul să fie vizibile și să nu se suprapună.

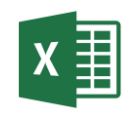

- 9. Stabiliți pentru pagini, margini înguste.
- 10.Setați suprafața pentru tipărit.
- 11.Inserați în subsol data curentă în partea stângă, numele fișierului în centru și o imagine la alegere, în dreapta. Stabiliți înălțimea imaginii la 1 cm.
- 12.Aplicați borduri și tabelului din domeniul B10:C16.
- 13.Colorați cu o culoare la alegere C10:C16 și M2:M8.
- 14.Repetați primul rând pentru a fi tipărit pe fiecare pagina.
- 15.Copiați foaia de calcul **noiembrie** și copia redenumiți-o cu numele **decembrie.**
- 16.Modificați în foaia decembrie valorile facturilor ca in tabelul de mai jos:

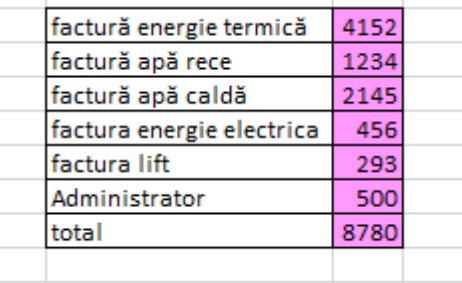

17.Modificați în foaie de calcul **decembrie,** în antet, luna. (noiembrie in decembrie) 18.Salvați fișierul și trimiteți-l la adresa **prof\_macovei\_c@yahoo.com**.